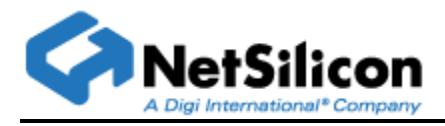

# **Customization and Usage of ACE**

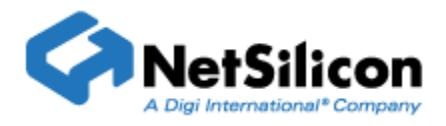

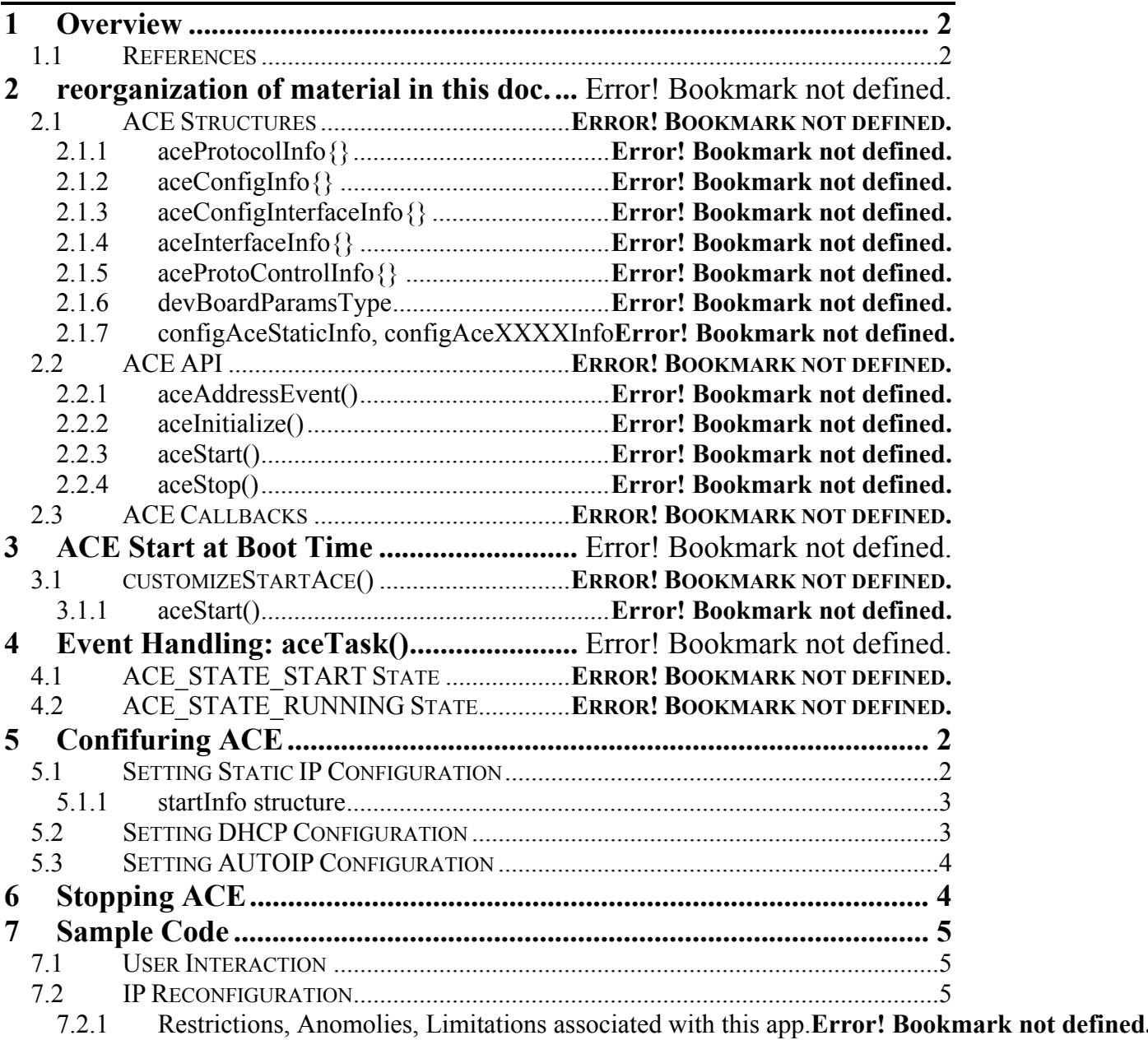

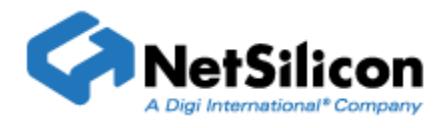

## **1 OVERVIEW**

This document describes how to program changes for ACE. It is not intended to provide knowledge of the Address Resolution Protocols, merely how some of these protocols may be managed in the ACE configuration.

Detailed descriptions of functions and structures can be found in the **NET+OS API Reference**.

A sample application is provided , showing how to stop, change the configuration and restart ACE.

# **2 REFERENCES**

Refer to the NET+OS API Reference for ACE.

# **3 CONFIGURING ACE**

To add or remove a protocol from ACE, the NVRAM parameters (ACE Configuration) must be changed.

These functions store the protocol –specific configuration to NVRAM for the interface identified in the call. (**customizeAceSetInterfaceConfig()** writes all of the protocolspecific ACE configurations, or the ACE configuration for an interface and **customizeAceSetConfig()** writes the entire ACE configuration into NVRAM.)

The APIs presented to applications for this purpose are:

- **customizeAceSetConfig()**
- **customizeAceSetInterfaceConfig()**
- **customizeAceSetStaticConfig()**
- **customizeAceSetRarpConfig()**
- **customizeAceSetDhcpConfig()**
- **customizeAceSetBootpConfig()**
- **customizeAceSetAutoipConfig()**

After setting up the desired configuration info and saving to NVRAM, ACE can be restarted. At this time, ACE will read the configuration parameters from NVRAM.

## **3.1 Setting Static IP Configuration**

To change the static IP configuration, the values in a structure of type **configAceStaticInfo** will be set.

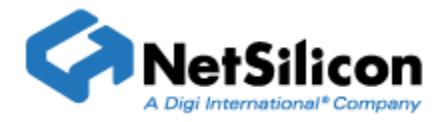

The members: **isConfigValid** and **isEnabled** when set to TRUE, will enable this configuration to be processed by ACE. (Turns static IP on). Following is a brief description of the parameters in the Static IP Configuration.

**auto** assign - when true, causes this configuration to take precedence over other protocols. When false, static IP will be invoked only after other protocols fail.

**ip\_address**, **subnet\_mask** and **gateway** are required parameters and are not explained in this document.

**name** server address - may be specified. This is an ip address expressed as a 32-bit value.

## *3.1.1 startInfo structure*

This member of the **configAceStaticInfo** structure contains the following (required) parameters:

**protocol** – a number defined in ace params.h identifying the protocol (ACE\_PROT\_STATIC in this instance).

**priority** – non-negative number. Priority granted to the protocol is inversely proportional to this number (0 is highest priority).

delay before start – number of seconds to delay starting this protocol.

**shutdown** type – three choices are supported: ACE\_ALWAYS\_SHUTDOWN, ACE\_CONT\_IF\_GOT\_ADDRESS and ACE\_NEVER\_SHUTDOWN.

## **3.2 Setting DHCP Configuration**

(note: in the following, all ip address parameters are 32 bit words in network byte order.)

To change the DHCP configuration, the values in a structure of type **configAceDhcpInfo** will be set.

The members: **isConfigValid** and **isEnabled** when set to TRUE, will enable this configuration to be processed by ACE. (Turns DHCP on).

Following is a brief description of the parameters in the DHCP Configuration suggested ip address – optionally provided.

server ip address – for ACE\_RESTART\_DHCP\_REUSE

**gateway** – default gateway address

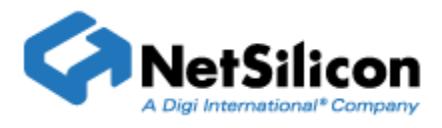

**suggested lease time** – time t structure.

**number** of retries - -1 is infinite.

**lease** start time – time recorded at start of lease.

**dhcp** restart type – DHCP restart type

**need** bcast response – sets broadcast flag in DHCP message

**do** init delay – initial delay before sending discover message

arp reply timeout – reply timeout for ARP probe

**desired params** – array of bytes to be used for optional params

**num** desired params – depth of the array above (desired params)

**startInfo** – same structure as above (see Static IP section)

### **3.3 Setting AUTOIP Configuration**

To change the AutoIP configuration, the values in a structure of type **configAceAutoipInfo()** will be set.

The members: **isConfigValid** and **isEnabled** when set to TRUE, will enable this configuration to be processed by ACE. (Turns AUTOIP on). Following is a brief description of the parameters in the AUTOIP Configuration

**autoip** local addr - IP address which AutoIP should initially use when trying to configure an address

**startInfo** – same structure as above (see Static IP section)

#### **4 STOPPING ACE**

Stopping the service is necessary to make changes in the protocols which ACE uses to manage address events.

ACE is stopped by calling **aceStop()**. The only parameter passed in this call is the interface name (e.g.: "eth0").

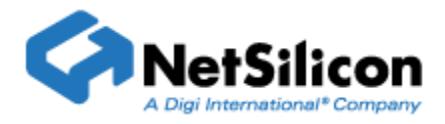

# **5 SAMPLE CODE**

## **5.1 User Interaction**

#### **aceTestDHCP.c**

The aceTest is invoked through the web page. *(The web page used by this application is directly lifted from another sample. The text and buttons do not identify their real functionality in this instance.)* 

To invoke the ACE configuration manager app, open the browser to the page at the ip address of the dev board and follow the active link. The username and password are displayed in plain text. Select the submit button then focus on the serial terminal window.

You will be prompted:

*"aceTest() - select ace mode by typing one of the following:" "autoip static dhcp none" "What is your selection?"* 

Choose your protocol (only adding or modifying a protocol is supported) and The first section of code deals with the user. A routine called **getNVParams()** retrieves the NVRAM ACE configuration and displays some IP parameters. Next, the selected mode determines which block of code is executed.

## **5.2 IP Reconfiguration**

In the static IP mode, the **configAceStaticInfo** structure **staticIPInfo** is written to enable and validate the structure. The ip address entered by the user is also written along with a predetermined gateway and subnet mask.

Once this structure is initialized, **customizeAceSetStaticConfig()** is called to store the new configuration info into NVRAM.

After the configuration structure is stored, **customizeStartAce()** is called to restart ACE with the new IP address and other information.

## **5.3 Sample Application Files**

The following files and directories comprise the sample application for ACE.

 $\leq$ ROOT DIR $\geq$  formreply.c

<ROOT\_DIR>\\_netarm2.c

<ROOT\_DIR>\aceTestDHCP.c

<ROOT\_DIR>\appconf.h

<ROOT\_DIR>\gen\_utils.c

<ROOT\_DIR>\gen\_utils.h

<ROOT\_DIR>\project.bld

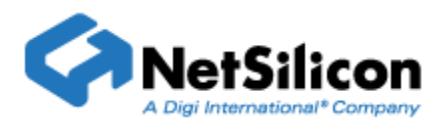

<ROOT\_DIR>\root.c

- <ROOT\_DIR>\html2c\\_formreply.c <ROOT\_DIR>\html2c\\_netarm1.c
- <ROOT\_DIR>\html2c\\_netarm2.c
- <ROOT\_DIR>\html2c\\_netarm3.c
- <ROOT\_DIR>\html2c\bindata.c
- 
- <ROOT\_DIR>\html2c\url.c
- <ROOT\_DIR>\html2c\webpages.web
- <ROOT\_DIR>\html2c\html\formreply.htm
- ROOT\_DIR>\html2c\html\netarm1.htm
- ROOT\_DIR>\html2c\html\netarm2.htm
- ROOT\_DIR>\html2c\html\netarm3.htm
- ROOT\_DIR>\html2c\html\Netsilicon.gif

## **5.4 Source ZipFile**

The entire project for Green Hills 361 and NET+OS 6.0 is packaged in a file called [nahttp\\_ace.zip](http://ftp1.digi.com/support/documentation/nahttp_ace.zip)